## Языки (конфигурация)

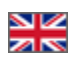

Подраздел «Языки» предназначен для настройки языка витрины и перевода сайта на другие языки.

Чтобы попасть в подраздел, необходимо:

- 1. Зайти в административную часть магазина.
- 2. Выбрать в левом меню пункт «Конфигурация».
- 3. В «Конфигурации» выбрать вкладку «Языки».

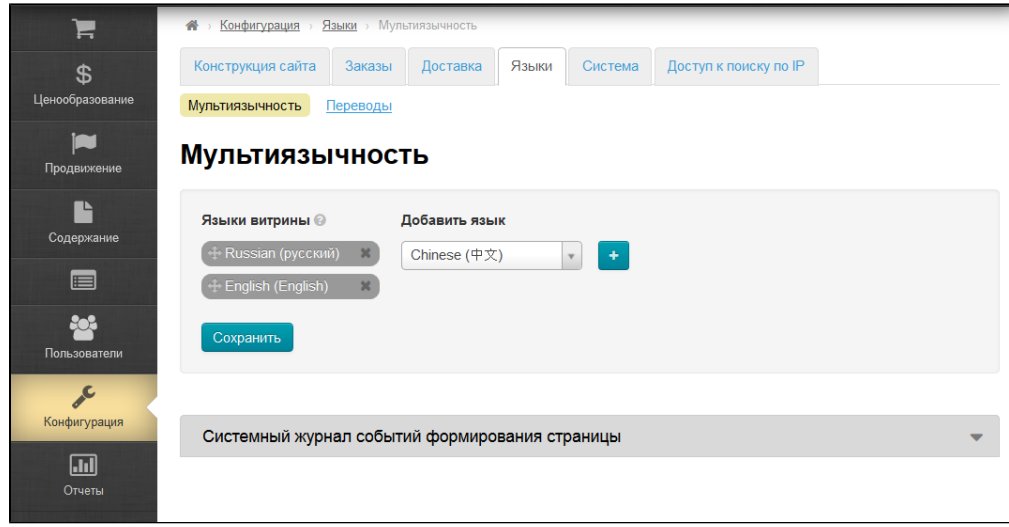